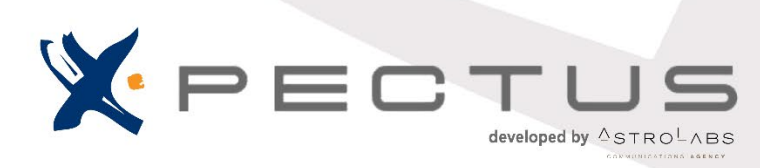

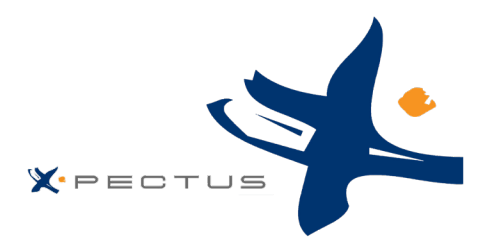

# Περιεχόμενα

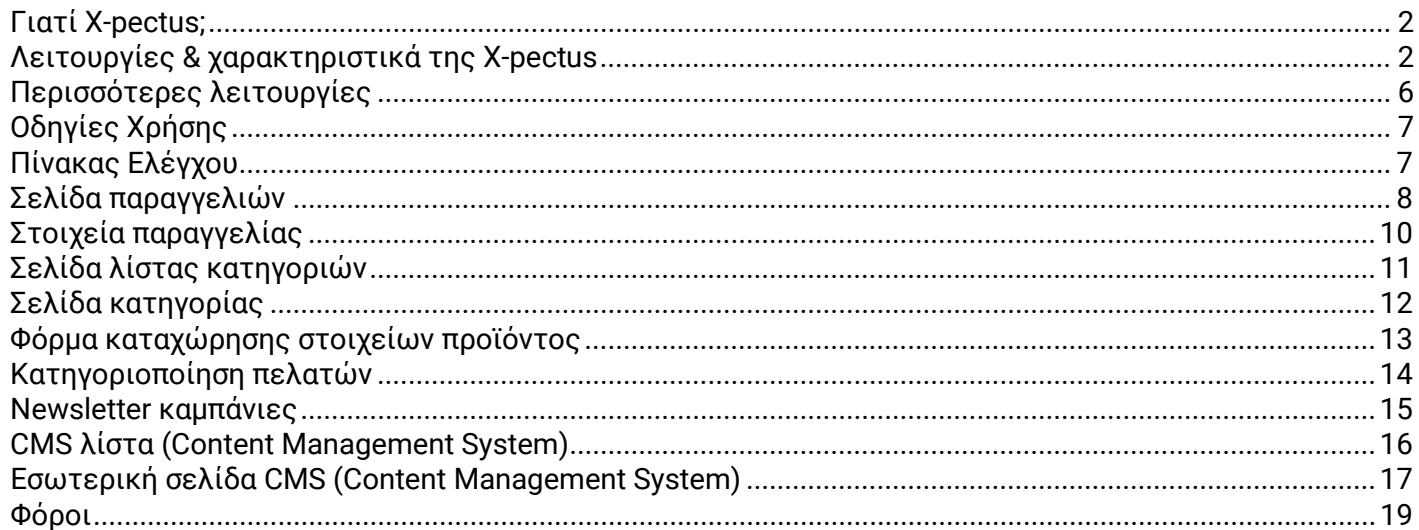

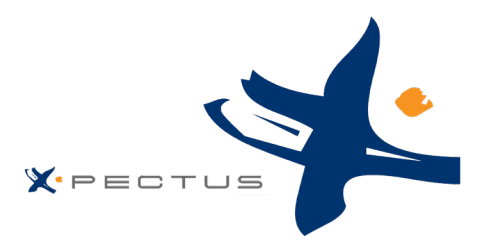

# <span id="page-2-0"></span>Γιατί X-pectus;

Το X-PECTUS είναι μια πλατφόρμα ηλεκτρονικού εμπορίου η οποία έχει αναπτυχθεί απο της Astrolabs χρησιμοποιώντας το πιο σύγχρονο stack τεχνολογιών όπως Laravel. Η πλατφόρμα προσφέρει ένα ευρύ φάσμα λειτουργιών και σας επιτρέπει να έχετε τον πλήρη έλεγχο του online καταστήματός σας.

Με το X-pectus, έχετε την δυνατότητα πρόσβασης και χρήσης τελευταίων τεχνολογιών και δημιουργικών εφαρμογών σε ιστότοπους και κινητά. Η συγκεκριμένη πλατφόρμα, παρέχει την δυνατότητα δημιουργίας απλών εφαρμογών για πολύπλοκα CMS (σύστημα διαχείρισης περιεχομένου) και για ιστότοπους ηλεκτρονικού εμπορίου (e-shops) σε γρήγορο χρονικό διάστημα με ελάχιστο κόστος.

Παρέχουμε υπηρεσίες, όπως:

1. H Astrolabs αποτελείται από μία εξαιρετικά ταλαντούχα ομάδα digital marketers, οι οποίοι μπορούν να σας κατευθύνουν συμβουλευτικά σύμφωνα με τις ανάγκες σας.

2. Παρέχουμε λύσεις σχετικά με το online εμπόριο, οι οποίες βοηθούν όλους τους πελάτες μας να αποκομίσουν τα οφέλη της υψηλότερης αφοσίωσης των χρηστών ή των πελατών τους.

3. Παρέχουμε εκτεταμένες υπηρεσίες υποστήριξης και συντήρησης του κάθε ιστότοπου ηλεκτρονικού εμπορίου.

4. Εστιάζουμε επίσης στην ενσωμάτωση νέων λειτουργιών (updates), που προσφέρουν μια εμπειρία χρήστη υψηλής ποιότητας, με τις πιο πρόσφατες ενημερώσεις.

# <span id="page-2-1"></span>Λειτουργίες & χαρακτηριστικά της X-pectus

**Πωλήσεις σε πολλαπλά κανάλια:** Συνδέστε πολλά κανάλια, όπως πλατφόρμες ηλεκτρονικού εμπορίου και αγορές και πουλήστε τα προϊόντα σας απευθείας στην πλατφόρμα, κάνοντας εύκολη εξαγωγή στα αντίστοιχα κανάλια.

**Ατομικοί πελάτες & Ομάδες πελατών:** Κατανείμετε τους πελάτες σας σε διαφορετικές ομάδες, ώστε να επιτρέψετε την προβολή διαφορετικών τιμών για ένα συγκεκριμένο προϊόν ή διαφορετική έκπτωση χονδρικής για την αγορά προϊόντων σε μεγάλες ποσότητες.

**Τρόποι πληρωμής:** Αποδεχτείτε πληρωμές απευθείας από τον τραπεζικό λογαριασμό του πελάτη σας στον λογαριασμό του ηλεκτρονικού καταστήματός σας χρησιμοποιώντας Τραπεζική Κατάθεση ή παρέχετε Αντικαταβολή για εύκολη διευκόλυνση του πελάτη σας.

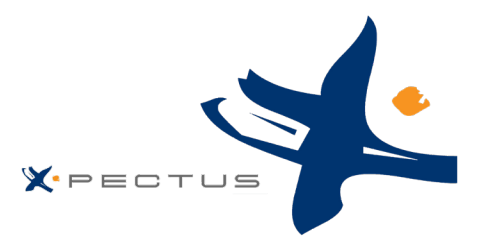

**Κατάλογος προϊόντων:** Το θεμέλιο ενός ιστότοπου είναι ο κατάλογός του, ο οποίος περιέχει προϊόντα και κατηγορίες προϊόντων. Η δημιουργία και η βελτίωση του καταλόγου σας είναι ο κύριος τρόπος με τον οποίο θα κάνετε τον ιστότοπό σας «ζωντανό» στα μάτια του πελάτη σας. Εδώ, το κατάστημά σας γίνεται πραγματικότητα, δημιουργώντας περιεχόμενο, δίνοντας έτσι αξία στην online παρουσία σας.

Η προσθήκη προϊόντων δεν σημαίνει μόνο προσθήκη εικόνας και κάποιου κειμένου και, στη συνέχεια, επικύρωση του περιεχομένου σας. Σημαίνει να γνωρίζετε το προϊόν σας: τιμή, βάρος, μέγεθος, χαρακτηριστικά, προδιαγραφές, λεπτομέρειες, μάρκα, προμηθευτή και πολλά άλλα. Είναι σημαντικό να προσθέτετε προϊόντα στον κατάλογό σας γνωρίζοντας ακριβώς τι θέλετε να παρουσιάσετε στον πελάτη σας και, ως εκ τούτου, πρέπει να έχετε ένα καθορισμένο πλάνο για τα προϊόντα και τον τρόπο εμφάνισης τους.

**Δυνατότητα διαχωρισμού κατηγοριών:** Η ενότητα «κατηγορίες» σάς δίνει τη δυνατότητα να επιλέξετε σε ποια κατηγορία θα εμφανίζεται το προϊόν. Μπορείτε να επιλέξετε περισσότερα από ένα, αλλά είναι σημαντικό να γνωρίζετε ότι είναι καλύτερο για τον πελάτη εάν η κατηγορία περιέχει μόνο ισοδύναμα και συγκρίσιμα προϊόντα.

**Διαχείριση καλαθιού:** Η σελίδα «διαχείριση καλαθιού» σας δίνει πρόσβαση σε ένα προηγμένο εργαλείο για τη δημιουργία διαφορετικού μεγέθους κουπονιών.

**Προσαρμοσμένα χαρακτηριστικά:** Εκτός από τα προκαθορισμένα χαρακτηριστικά, μπορείτε επίσης να εμπλουτίσετε το προϊόν σας προσθέτοντας προσαρμοσμένα χαρακτηριστικά (custom features), ώστε να προσθέσετε περισσότερη αξία στο προϊόν και να κάνετε την περιγραφή του προϊόντος πιο ενημερωτική.

**Ανάλυση αποτελεσμάτων:** Παρέχονται λεπτομερείς πληροφορίες για τους πελάτες, τις παραγγελίες και τις πωλήσεις προϊόντων σας για να δημιουργήσετε μια αποτελεσματική καμπάνια μάρκετινγκ και να παρακολουθείτε την πρόοδό σας.

**Τρόποι αποστολής:** Μπορείτε να δημιουργήσετε μια σταθερή τιμή αποστολής για τα προϊόντα σας, με σκοπό να αφήσετε τους πελάτες σας να απαλλαγούν από οποιαδήποτε επιπλέον χρέωση κατά την αγορά του προϊόντος από το ηλεκτρονικό σας κατάστημα.

**Ευκολία και απλότητα στην διαχείριση:** Η πρόσβαση στην πλατφόρμα και η διαχείριση αυτής είναι εξαιρετικά εύκολη στην κατανόηση της λειτουργίας της, τόσο σε τεχνικό επίπεδο όσο και σε επίπεδο πλοήγησης.

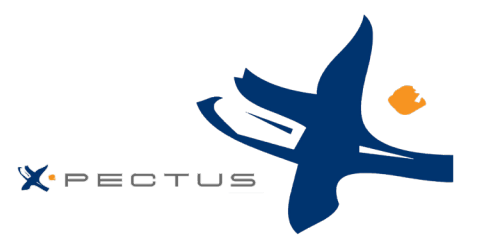

**Διαχείριση παραγγελίας:** Ως διαχειριστής του ηλεκτρονικού καταστήματος, θα πρέπει να αντιμετωπίσετε μεγάλο όγκο παραγγελιών, καθώς και τα συνοδευτικά τιμολόγιά τους και αιτήματα υποστήριξης πελατών. Το καθημερινό έργο του χειρισμού πολλών παραγγελιών μπορεί να είναι δύσκολο. Η X-pectus σας διευκολύνει δημιουργώντας λειτουργίες για να διαχειριστείτε με επιτυχία τις αγορές των πελατών σας, μαζί με τις πιστωτικές αποδείξεις και την αναπόφευκτη εγκατάλειψη του καλαθιού.

**Ρυθμίσεις ανά χώρα:** Προσθέστε πολλές τοπικές ρυθμίσεις στο κατάστημα ηλεκτρονικού εμπορίου σας για να δημιουργήσετε μια εξατομικευμένη εμπειρία για τους πελάτες σας στη γλώσσα των αντίστοιχων τοπικών ρυθμίσεων.

**Υποστήριξη πληρωμής με διαφορετικά νομίσματα:** Βοηθήστε τους πελάτες σας που βρίσκονται σε διαφορετικές χώρες, προσθέτοντας πολλά νομίσματα στο κατάστημά σας και δείχνοντας την αξία της τιμής στο αντίστοιχο νόμισμα.

**Επίπεδο ελέγχου πρόσβασης:** Δημιουργήστε πολλαπλά επίπεδα πρόσβασης για το κατάστημα ηλεκτρονικού εμπορίου σας ως διαχειριστής και εκχωρήστε ειδικούς ρόλους σε άλλους με άδεια, έτσι ώστε να εκτελούν τις καθημερινές επιχειρηματικές δραστηριότητες.

**Υποστήριξη διαφορετικών φόρων/ χώρα:** Η X-pectus σας δίνει την δυνατότητα να εφαρμόσετε έναν συγκεκριμένο φορολογικό συντελεστή για μια μεμονωμένη χώρα ή ένα σύνολο χωρών, δημιουργώντας έναν «φορολογικό κανόνα». Στη συνέχεια, ο «φορολογικός κανόνας» εφαρμόζεται σε κάθε προϊόν, κατά τη δημιουργία του προϊόντος.

**Διαχείριση Πωλήσεων:** Με την «διαχείριση πωλήσεων» εμφανίζονται τα προϊόντα με την καλύτερη απόδοση. Μπορείτε να δείτε τον κύκλο εργασιών που επιτεύχθηκε, τις μέσες ημερήσιες πωλήσεις, τον αριθμό των προβολών σελίδας και την ποσότητα που απομένει στο τρέχον απόθεμά σας. Με αυτόν τον πίνακα, μπορείτε να προσδιορίσετε τα βασικά προϊόντα σας και να αποφασίσετε εάν θα εκτελέσετε ενέργειες όπως η αύξηση ή η μείωση των τιμών σας ή η παροχή εκπτώσεων σε ένα συγκεκριμένο προϊόν.

**Παροχή κουπονιού προσφοράς και έκπτωσης:** Η συγκεκριμένη λειτουργία εμφανίζει τα πιο δημοφιλή κουπόνια, κανόνες καλαθιού και κανόνες τιμής καταλόγου που δημιουργήσατε και διανείματε, είτε προσωπικά είτε μέσω διαφημιστικής καμπάνιας.

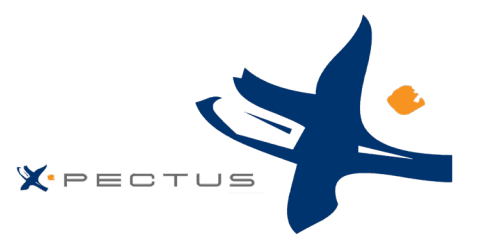

**Ασφάλεια:** Η λειτουργία αυτή, σας δίνει την δυνατότητα παροχή ασφαλείας μέσω του ηλεκτρονικού καταστήματός σας προκειμένου να βελτιώσετε την πλοήγηση του χρήστη σε κάθε URL, προστατεύοντας έτσι τις πληροφορίες που μπορεί να έχουν αποθηκευτεί κατά τη διάρκεια της περιόδου χρήσης.

**Βελτιστοποίηση απόδοσης και ταχύτητας:** Η x-pectus συνδυάζει πολλά εργαλεία και συμβουλές που μπορεί να σας βοηθήσουν να βελτιώσετε την απόδοση του ηλεκτρονικού καταστήματός σας έτσι ώστε να πραγματοποιήσει περισσότερες πωλήσεις.

**Εξατομικευμένα ενημερωτικά δελτία:** Η λειτουργία αυτή, εμφανίζει στατιστικά στοιχεία συνδρομής ενημερωτικών δελτίων. Μπορείτε να χρησιμοποιήσετε την συγκεκριμένη βάση δεδομένων για να ενημερώνετε τους πελάτες σας, ομαδικά ή εξατομικευμένα. Τα ενημερωτικά δελτία συνήθως βοηθούν στην αύξηση της επισκεψιμότητας στο κατάστημά σας.

**Διαχείριση αποθήκης σε είδη χωρίς απόθεμα:** Η X-pectus σας δίνει μια ένδειξη για το υπόλοιπο απόθεμα για ένα συγκεκριμένο προϊόν, το οποίο ως λειτουργία, σας δίνει τη δυνατότητα να ενημερώσετε τον πελάτη σας ότι δεν έχετε αποθέματα για το εν λόγω προϊόν απευθείας από τη φόρμα παραγγελίας.

**Ελάχιστο ποσό παραγγελίας:** Απαιτείται ελάχιστο σύνολο αγοράς για την επικύρωση της παραγγελίας. Με σκοπό να μειώσετε τις παραγγελίες με μικρά έσοδα, υποδεικνύεται το ελάχιστο ποσό που πρέπει να υπάρχει στο καλάθι αγορών για να υποβάλετε μια παραγγελία. Εάν δεν συμπληρωθεί το ποσό σε αυτό το πεδίο, ο πελάτης σας δεν μπορεί να ολοκληρώσει την αγορά του.

**Συνδυασμοί:** Υποστηρίζονται οι διαφορετικοί συνδυασμοί προϊόντων, οι οποίοι σας επιτρέπουν να έχετε μια ολόκληρη σειρά προϊόντων πέρα από ένα μοναδικό προϊόν: διαφορετικό μέγεθος, χρώματα, χωρητικότητα κ.λπ.

**Υποστήριξη διαφορετικών προμηθευτών:** Μετατρέψτε το ηλεκτρονικό κατάστημά σας σε πλατφόρμα όπου πολλοί πωλητές μπορούν να πουλήσουν τα προϊόντα τους μέσω αυτής. Θα παρέχετε έτσι μια ενιαία λύση, στους πελάτες σας να λάβουν διαφορετικές επιλογές προϊόντων και τιμών από πολλούς προμηθευτές.

**Σύνδεση με άλλες αποθήκες εμπορευμάτων:** Παρέχεται η δυνατότητα σύνδεσης του καταστήματός σας με πολλές διαφορετικές πηγές αποθέματος από διαφορετικούς προμηθευτές, με σκοπό να παρακολουθείτε εύκολα τα αποθέματα των προϊόντων σας.

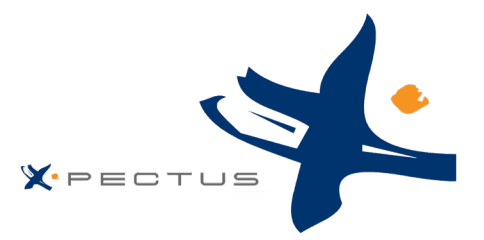

**SEO προϊόντων:** Εμπλουτίστε τα πεδία των προϊόντων σας με μετα-περιγραφή, μετα-τίτλο, λέξεις-κλειδιά και βελτιώστε περαιτέρω το SEO του κάθε προϊόντος, για να βεβαιωθείτε ότι εμφανίζονται στην κορυφή της αναζήτησης απ' ευθείας στο κοινό σας.

**Αναζήτηση με εικόνα:** Με την υποστήριξη της συγκεκριμένης λειτουργίας, το κατάστημα ηλεκτρονικού εμπορίου σας παρέχει την δυνατότητα αναζήτησης προϊόντων ανά εικόνα σε κάθε πελάτη σας.

**Αγορά μέσω PayPal:** Προσφέρετε στους πελάτες του καταστήματός σας μια απλοποιημένη και ασφαλή εμπειρία ολοκλήρωσης αγοράς με το PayPal Smart Payment Button που προσφέρει παγκόσμιες μεθόδους πληρωμής, όπως πιστωτικές ή χρεωστικές κάρτες, καθώς και περισσότερες τοπικές μεθόδους πληρωμής σχετικές με τη χώρα.

# <span id="page-6-0"></span>Περισσότερες λειτουργίες

Κάποιες ακόμα λειτουργίες που παρέχονται από την διαχείριση της πλατφόρμας X-pectus είναι οι παρακάτω:

- Συνοπτική Παρουσίαση Προϊόντος
- Αναλυτική Παρουσίαση Προϊόντος
- Απεριόριστη Κατηγοριοποίηση
- Αναζήτηση Προϊόντος
- Καλάθι Παραγγελιών
- Βασικά στατιστικά καταστήματος
- Ζώνες Φ.Π.Α.
- Εναλλακτικά Μεταφορικά
- Εμφάνιση τιμών με και χωρίς φόρους
- Πολλαπλές ταξινομήσεις προϊόντων
- $\checkmark$  Google sitemap
- Εναλλακτικοί Τρόποι Πληρωμής
- Εγγεγραμμένα Μέλη
- Νέα προϊόντα
- Προσφορές Προϊόντων
- Παρακολούθηση Παραγγελίας
- Διαθεσιμότητα Προϊόντων
- Ελάχιστη ποσότητα παραγγελίας
- Αυτόματο resize φωτογραφιών
- Προτιμώμενα προϊόντα /κατηγορία
- Σύνδεση με τράπεζα
- Σύγκριση Προϊόντων

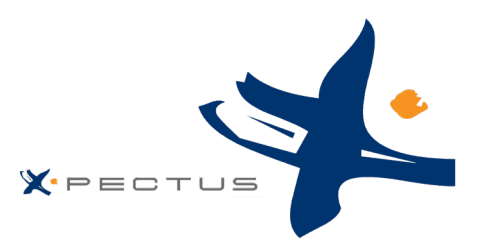

- Λίστα Επιθυμιών
- $\checkmark$  Product Comments and ratings
- $\checkmark$  SEO optimized
- Σχετικά συμπληρωματικά Προϊόντα
- Διαχείριση χρώματος μεγέθους
- Πολλαπλές Εκπτώσεις
- Πολλαπλά Νομίσματα
- Ιστορικό Παραγγελιών
- Πολλαπλά χαρακτηριστικά προϊόντων
- Ατομικοί πελάτες- ομάδες πελατών
- Πολλαπλές αποθήκες εμπορευμάτων
- Πωλήσεις σε πολλαπλά κανάλια
- Εξατομικευμένα ενημερωτικά δελτία (newsletters)
- Διαχείριση κουπονιών

# <span id="page-7-1"></span><span id="page-7-0"></span>Οδηγίες Χρήσης Πίνακας Ελέγχου

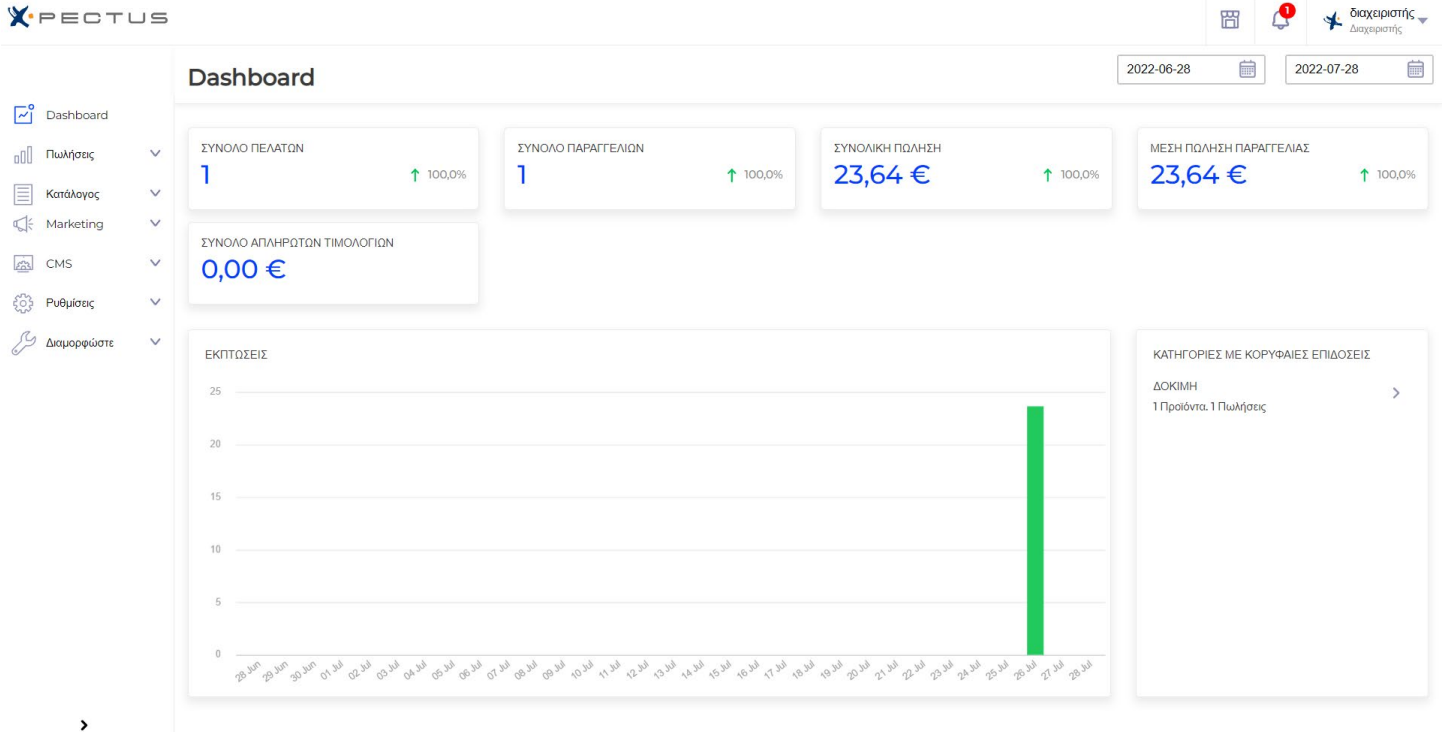

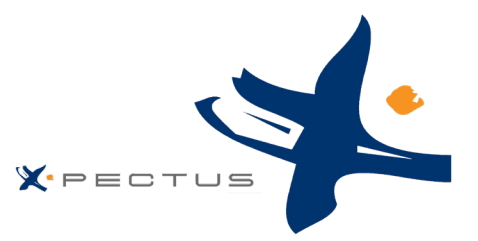

Ξεκινώντας την πλοήγησή σας στο X-pectus, αφιερώστε χρόνο για να ελέγξετε τον πίνακα ελέγχου – δηλαδή την πρώτη σελίδα που βλέπετε όταν συνδέεστε στο διαχειριστικό σας. Όχι μόνο σας παρουσιάζει μια περίληψη όλων όσων πρέπει να γνωρίζετε για το ηλεκτρονικό κατάστημά σας ανά πάσα στιγμή, μαζί με γρήγορους συνδέσμους προς την κύρια σελίδα, αλλά ως πρώτος χρήστης στο X-pectus, σας δίνει επίσης συμβουλές για το τι πρέπει να κάνετε στην πορεία.

Στα αριστερά υπάρχει ένα κάθετο μενού με όλες τις λειτουργίες που θα χρειαστείτε αργότερα σχετικά με τις πωλήσεις, προϊόντα, πελάτες και προμηθευτές, ενέργειες μάρκετινγκ, CMS και διάφορες ρυθμίσεις. Επάνω από το μενού υπάρχει ένα κεντρικό toolbar στο οποίο φαίνονται τα στοιχεία του administrator, καθώς και ενημερώσεις που έρχονται και αφορούν την πλήρη λειτουργία της πλατφόρμας. Τέλος, κεντρικά υπάρχουν κάποιοι πίνακες με διαγράμματα που αφορούν τις πωλήσεις, αγορές, τιμολόγια, ενεργοί πελάτες και τις συνολικές παραγγελίες. Για να προχωρήσετε σε οποιαδήποτε εσωτερική σελίδα του διαχειριστικού, θα κάνετε χρήση του μενού αριστερά.

#### $X = C T U S$ διαχειριστής \_ Παραγγελίες  $\Box$ > Eξανωνή  $\sqrt{\phantom{a}}^{\circ}$  Dashboard Αντικείμενα ανά σελίδο **AND** Εκπτώσεις  $\mathsf Q$ Ψάξε εδώ  $10$ v Φίλτρο Βρέθηκαν 1 εγγραφή Παραγγελίες Επιστροφές χρημάτων ΜΕΡΙΚΟ ΣΥΝΟΛΟ Σύνολο Όνομα καναλιού ταυτότητα Ημερομηνία παραγγελίας Κατάσταση Τιμολονήθηκε σε Αποστέλλεται σε Ενέργειες Συναλλαγές  $11.00 \in$ 23.64€ 12-02-2022 14:39:01 Προκαθορισμένο **John Doe John Doe** ക Κρατήσεις **E** Κατάλογος Οι πελάτες </a>Marketing **CMS** ξΩ} Ρυθμίσεις **Διαμορφώστε**  $\overline{\phantom{a}}$

## <span id="page-8-0"></span>Σελίδα παραγγελιών

Ως διαχειριστής του ηλεκτρονικού καταστήματος, θα χρειαστεί να είστε έτοιμοι να αντιμετωπίσετε μεγάλο όγκο παραγγελιών, καθώς και τα συνοδευτικά τιμολόγιά κάθε παραγγελίας και αιτήματα υποστήριξης πελατών. Το X-pectus κάνει ό,τι καλύτερο μπορεί για να σας βοηθήσει να τα ξεπεράσετε όλες τις δυσκολίες

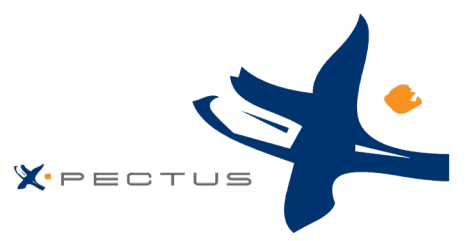

και να διαχειριστείτε με επιτυχία τις αγορές των πελατών σας, μαζί με τα παραστατικά και την αναπόφευκτη εγκατάλειψη του καλαθιού.

Η σελίδα «Παραγγελίες» κάτω από το μενού «Παραγγελίες» σάς δίνει τη δυνατότητα να δείτε όλες τις πληροφορίες σχετικά με όλες τις αγορές από το κατάστημά σας. Όλες οι συναλλαγές του καταστήματός σας είναι διαθέσιμες εκεί, οργανωμένες κατά ημερομηνία (από προεπιλογή, είναι ρυθμισμένο να ταξινομεί από το νεότερο στο παλαιότερο). Μπορείτε να φιλτράρετε τα αποτελέσματα και να βρείτε εύκολα τις παραγγελίες που αναζητάτε χρησιμοποιώντας τα παραπάνω πεδία. Από τις παραγγελίες μπορείτε να δείτε συγκεντρωμένα όλες τις πληροφορίες σχετικά με τις παραγγελίες που έχουν γίνει, τα μεταφορικά, τα παραστατικά, επιστροφές χρημάτων, όλες τις συναλλαγές, καθώς και τις κρατήσεις.

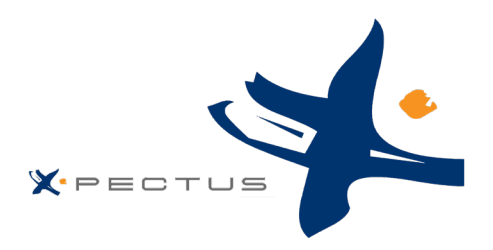

## <span id="page-10-0"></span>Στοιχεία παραγγελίας

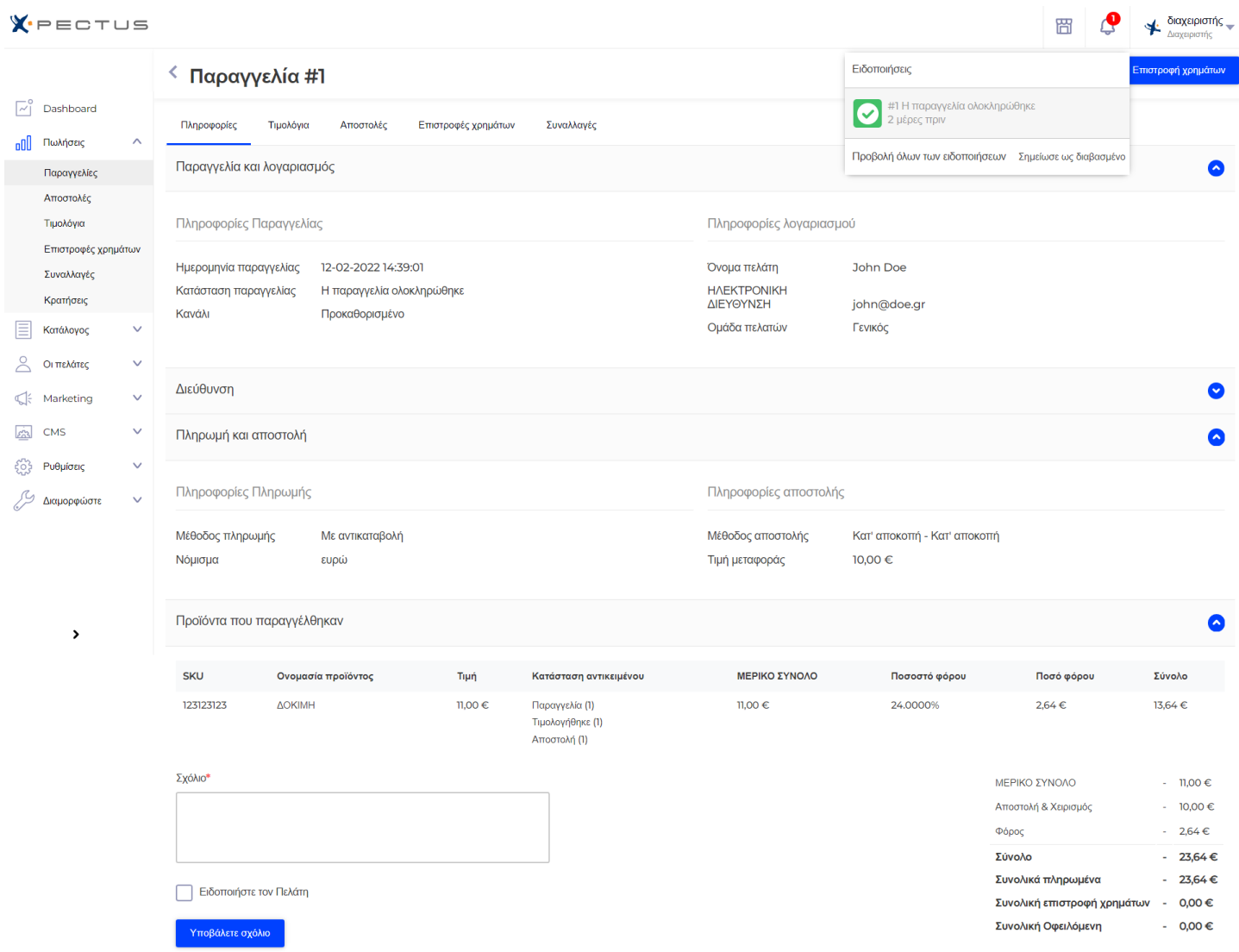

Για να επεξεργαστείτε τις παραγγελίες που λαμβάνετε, πρέπει να δείτε τις πληροφορίες που περιέχουν. Από τη σελίδα Παραγγελίες, κάντε κλικ στη γραμμή που περιέχει την παραγγελία ή κάντε κλικ στο κουμπί για να επεξεργαστείτε την παραγγελία. Το φύλλο λεπτομερειών παραγγελίας γεμίζει μια ολόκληρη σελίδα. Στο επάνω μέρος της σελίδας υπάρχει μια γρήγορη περίληψη της παραγγελίας: ημερομηνία επικύρωσης, συνολικό ποσό χρημάτων, στοιχεία πελάτη καθώς και την κατηγορία πελάτη, καθώς και αριθμός των προϊόντων κατά παραγγελία.

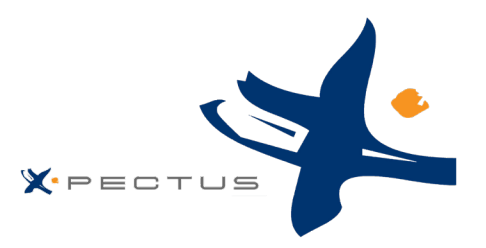

Το φύλλο λεπτομερειών της παραγγελίας σας δίνει πρόσβαση σε:

- Στα αριστερά, πληροφορίες παραγγελίας:
- Το ιστορικό κατάστασης και κατάστασης της παραγγελίας.
- Πληροφορίες αποστολής: το συνολικό βάρος της παραγγελίας και ο μεταφορέας που επιλέγει η πελάτης.
- Στα δεξιά, πληροφορίες πελατών:
- Όνομα και ιστορικό αγορών.
- Ιδιωτικό σημείωμα, εάν υπάρχει.
- Διευθύνσεις αποστολής και τιμολογίων (με έναν πρόχειρο χάρτη τοποθεσίας χρησιμοποιώντας το Google Χάρτες).
- Ο τρόπος πληρωμής που χρησιμοποιήθηκε, το κόστος των προϊόντων και η αποστολή της παραγγελίας.
- Διάφορα στοιχεία για παραγγελθέντα προϊόντα από άλλες παραγγελίες.

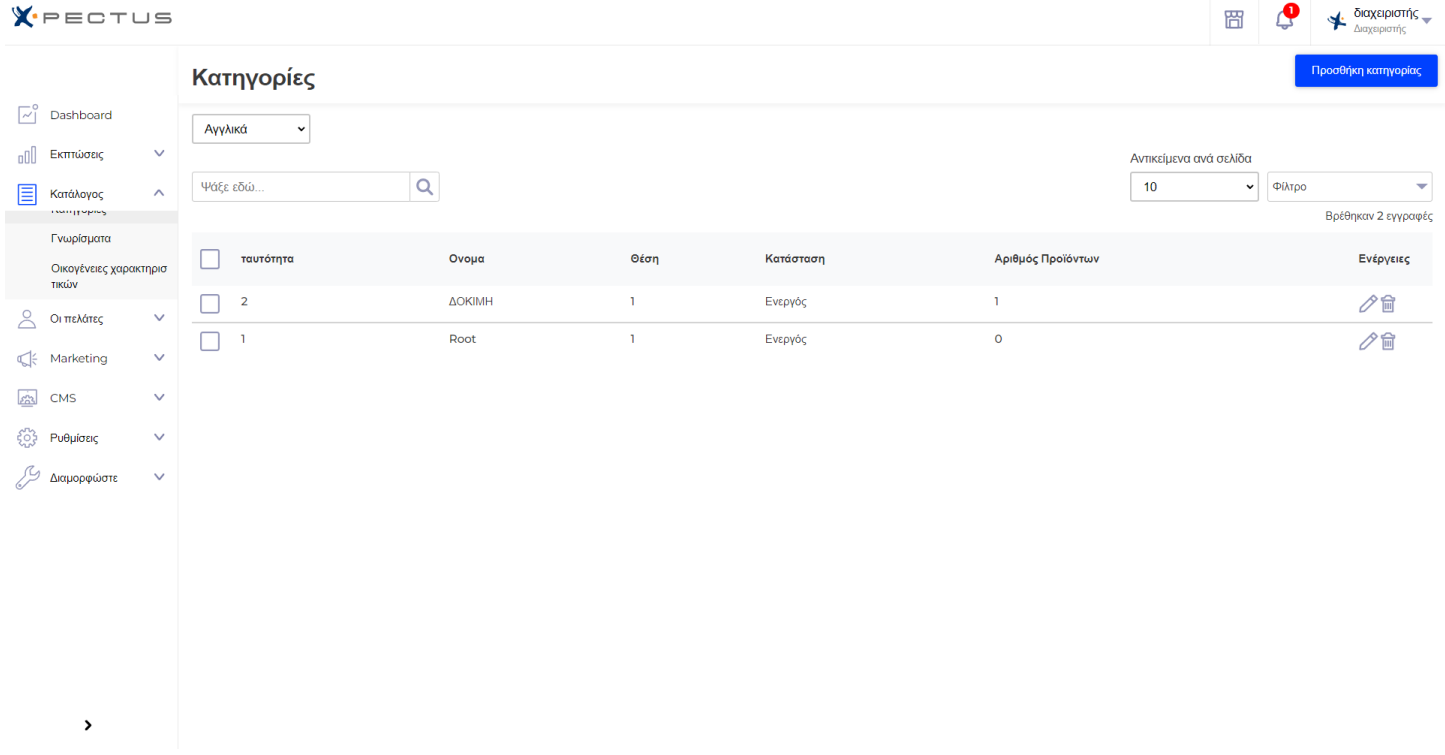

## <span id="page-11-0"></span>Σελίδα λίστας κατηγοριών

Οι κατηγορίες είναι απαραίτητες, καθώς σας δίνουν τη δυνατότητα να ομαδοποιήσετε όμοια προϊόντα. Αυτό βοηθά τους πελάτες να βρουν το δρόμο τους μέσα από την ποικιλία του καταλόγου σας και να περιορίσουν την αναζήτησή τους όταν αναζητούν έναν συγκεκριμένο τύπο προϊόντος. Θα πρέπει να δημιουργήσετε μια νέα κατηγορία από τη στιγμή που έχετε τουλάχιστον δύο προϊόντα με όμοια χαρακτηριστικά. Τα προϊόντα μιας κατηγορίας θα πρέπει να είναι συγκρίσιμα, αν όχι εναλλάξιμα. Λάβετέ το υπόψη αυτό όταν προσθέτετε νέα προϊόντα και δημιουργείτε νέες κατηγορίες.

pg. 11

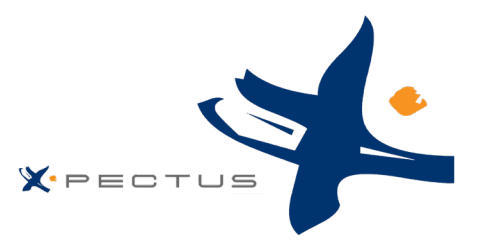

Η διαχείριση των κατηγοριών γίνεται στη σελίδα «Κατηγορίες» του μενού «Κατάλογος». Αυτή η σελίδα εμφανίζει έναν πίνακα με τις υπάρχουσες κατηγορίες, με τις κύριες πληροφορίες να εμφανίζονται. Για να εμφανίσετε υποκατηγορίες, κάντε κλικ στη γονική κατηγορία ή επιλέξτε «Προβολή». Για να επεξεργαστείτε οποιαδήποτε κατηγορία, κάντε κλικ στο «Επεξεργασία». Εάν θέλετε να δημιουργήσετε μια νέα κατηγορία (ή μια υποκατηγορία μιας υπάρχουσας κατηγορίας), κάντε κλικ στο κουμπί «Προσθήκη νέας κατηγορίας».

## <span id="page-12-0"></span>Σελίδα κατηγορίας

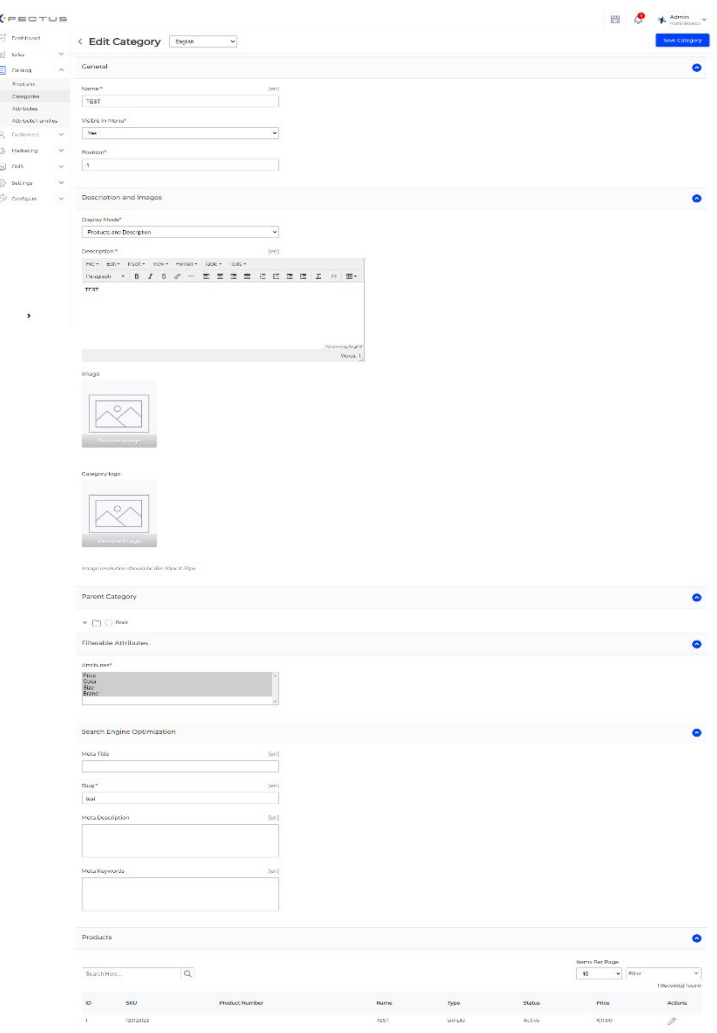

Με την εισαγωγή σας στην σελίδα κατηγορία, θα πρέπει να εισαγάγετε ένα σύνολο γενικών πληροφοριών:

• **Όνομα:** Δώστε στην κατηγορία σας ένα όνομα. Δημιουργείστε έναν τίτλο πολύ σύντομο και περιγραφικό: οι πελάτες σας θα βασίζονται σε αυτό όταν περιηγούνται στο κατάστημά σας.

• **Εμφάνιση κατηγορίας:** Ρυθμίστε εάν «εμφανίζεται» (δηλαδή, εάν θα είναι διαθέσιμο σε εσάς ή στους πελάτες σας). Για παράδειγμα, μπορεί να θέλετε να αναβάλετε την εμφάνιση μιας νέας κατηγορίας στους πελάτες σας γιατί δεν έχετε ολοκληρώσει την εισαγωγή στοιχείων.

• **Γονική κατηγορία:** Δεν εμφανίζεται κατά τη δημιουργία μιας ριζικής κατηγορίας. Εάν το επιθυμείτε δημιουργήστε μια υποκατηγορία που ανήκει σε μια κατηγορία διαφορετική από την αρχική σελίδα και επιλέξτε την κατηγορία κάτω από την οποία θα εμφανίζεται. Όταν κάνετε κλικ στο «Προσθήκη νέας κατηγορίας» από ένα υπο-επίπεδο κατηγοριών, το X-pectus κατανοεί ότι θέλετε δημιουργήστε μια υποκατηγορία και επομένως ορίστε την επιλογή «Γονική κατηγορία».

• **Περιγραφή:** Στο πεδίο «Περιγραφή» συμπληρώστε την περιγραφή της κατηγορίας.

• **Εικόνα εξωφύλλου κατηγορίας:** Κάντε κλικ στο «Προσθήκη αρχείου» για να ανεβάσετε μια

εικόνα από τον υπολογιστή σας που θα αντιπροσωπεύει αυτή την κατηγορία. Θα εμφανιστεί στη σελίδα της κατηγορίας.

• **Μικρογραφία κατηγορίας:** Εμφανίζει μια μικρή εικόνα στη σελίδα της γονικής κατηγορίας, εφόσον το θέμα το επιτρέπει.

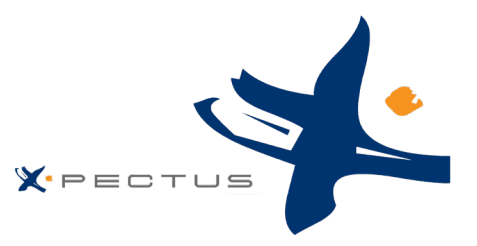

- **Μετα-τίτλος:** Ο τίτλος που θα εμφανίζεται στις μηχανές αναζήτησης
- **Μετα-περιγραφή:** Μια παρουσίαση της κατηγορίας σας σε λίγες μόνο γραμμές, με σκοπό να τραβήξει το ενδιαφέρον ενός πελάτη. Αυτό θα εμφανιστεί στις σελίδες αποτελεσμάτων των μηχανών αναζήτησης.
- **Λέξεις-κλειδιά**: Λέξεις-κλειδιά που πρέπει να ορίσετε για να γίνεται αναφορά στον ιστότοπό σας από τις μηχανές αναζήτησης.

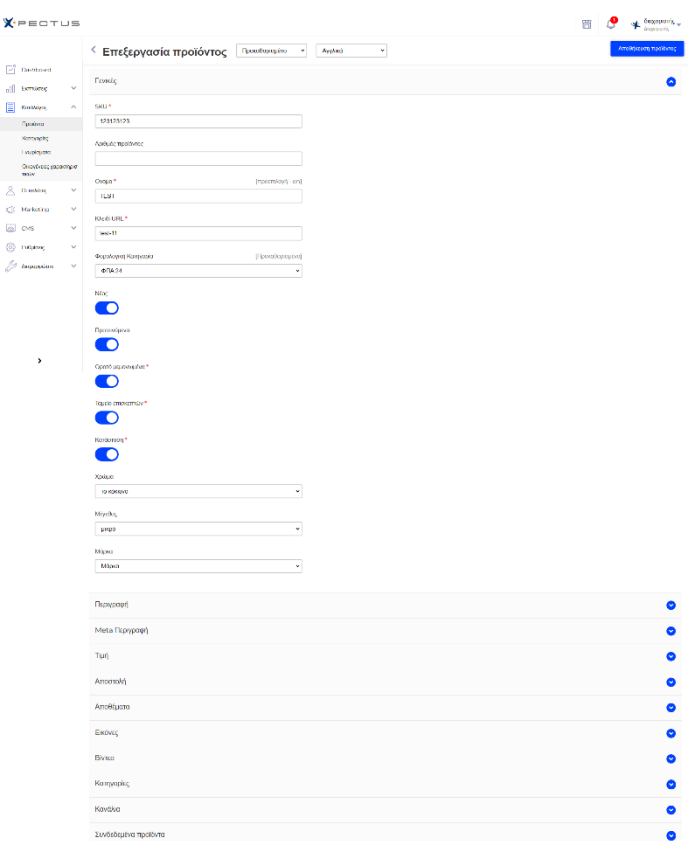

#### <span id="page-13-0"></span>Φόρμα καταχώρησης στοιχείων προϊόντος

Η σελίδα προϊόντος διευκολύνει τη δημιουργία ενός προϊόντος χάρη στις αναλυτικές καρτέλες.

Η καρτέλα «Γενικά» παρέχει τις κύριες επιλογές που απαιτούνται για τη δημιουργία ενός βασικού προϊόντος: με μερικά κλικ θα μπορείτε να δημιουργήσετε ένα νέο προϊόν. Από εκεί μπορείτε επίσης να περιηγηθείτε στις άλλες καρτέλες για να προσθέσετε περισσότερες λεπτομέρειες στο προϊόν σας, όπως περιγραφή προϊόντος, μετα-περιγραφή, τιμή, μεταφορικά, εισαγωγή εικόνας ή βίντεο, εισαγωγή σε κατηγορία προϊόντων, εισαγωγή σε κάποιο κανάλι ή προσθήκη αποθέματος.

<span id="page-13-1"></span>Η καλή περιγραφή του προϊόντος σας είναι απαραίτητη, τόσο για τον πελάτη (όσο περισσότερες πληροφορίες, τόσο το καλύτερο) όσο και για τις μηχανές αναζήτησης (θα βοηθήσει το κατάστημά σας να εμφανίζεται σε περισσότερα αιτήματα αναζήτησης).

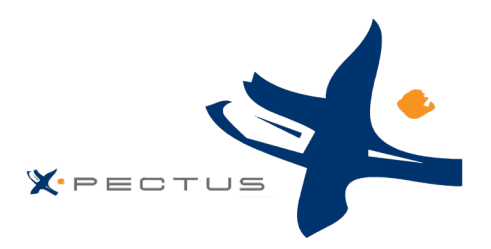

## Κατηγοριοποίηση πελατών

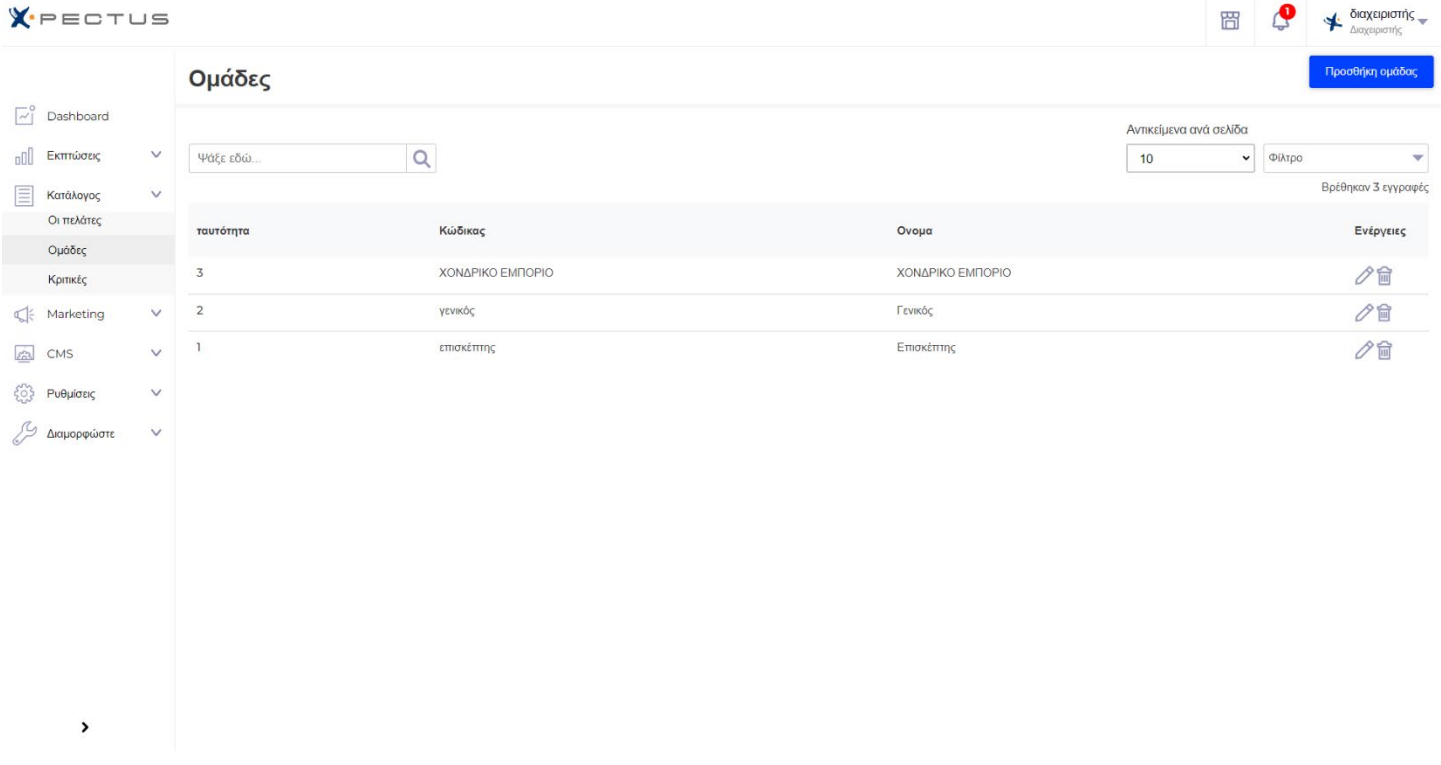

Είναι σημαντικό να φροντίζετε να ενημερώνετε τα προφίλ των πελατών σας, διασφαλίζοντας ότι το προφίλ τους περιέχει όλες τις πληροφορίες που χρειάζεστε για να τους αποσταλεί μία παραγγελία. Το μενού «Πελάτες» σάς δίνει τη δυνατότητα να ελέγξετε τα στοιχεία και τις διευθύνσεις των πελατών σας. Οι ρυθμίσεις για οτιδήποτε σχετίζεται με τον πελάτη βρίσκονται στο μενού «Πελάτες», στη σελίδα «Ομάδες πελατών».

Κάτω από τον πίνακα πελατών υπάρχει το κουμπί «Ορισμός απαιτούμενων πεδίων για αυτήν την ενότητα». Ανοίγει μια φόρμα όπου μπορείτε να υποδείξετε εάν ένα πεδίο βάσης δεδομένων είναι απαραίτητο ή όχι, ελέγχοντας τα κατάλληλα πλαίσια: με αυτόν τον τρόπο, μπορείτε να κάνετε τα πεδία όπως «προσφορές συνεργατών» να είναι υποχρεωτικά όταν ένας επισκέπτης δημιουργεί έναν λογαριασμό πελάτη στο κατάστημά σας. Μπορείτε να εξαγάγετε μια λίστα με τους πελάτες σας κάνοντας κλικ στο κουμπί «Εξαγωγή». Μπορείτε επίσης να εισάγετε πελάτες χρησιμοποιώντας το κουμπί «Εισαγωγή».

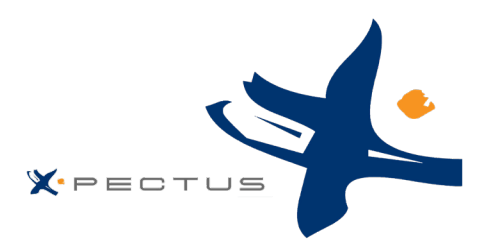

#### <span id="page-15-0"></span>Newsletter καμπάνιες

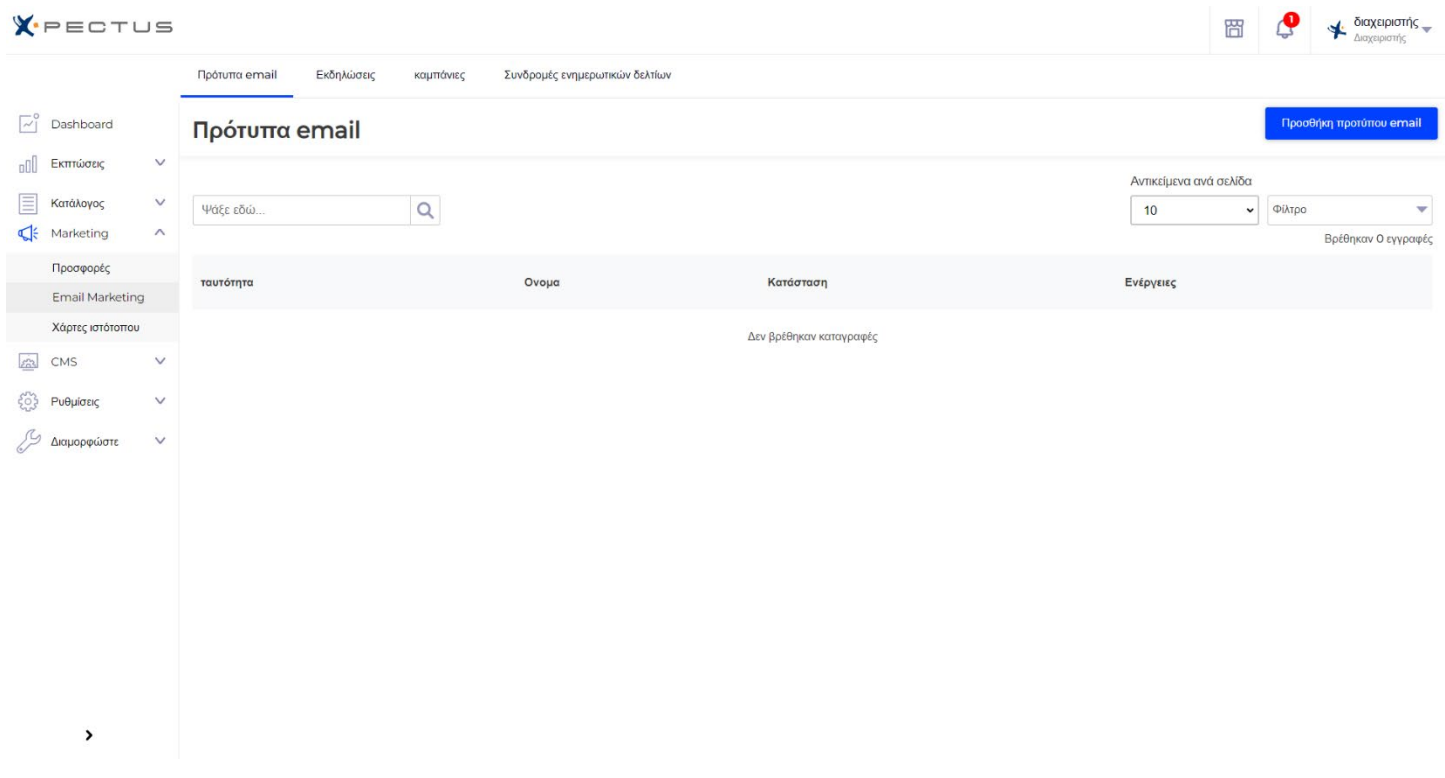

Η σελίδα newsletter εμφανίζει στατιστικά στοιχεία συνδρομής ενημερωτικών δελτίων. Μπορείτε να χρησιμοποιήσετε αυτήν τη βάση δεδομένων για να ενημερώνετε τους πελάτες σας μέσω emails. Τα ενημερωτικά δελτία συνήθως βοηθούν στην αύξηση της επισκεψιμότητας στο κατάστημά σας. Εάν θέλετε να βελτιώσετε τη συνδρομή, σκεφτείτε να προσθέσετε κωδικούς κανόνων κουπονιού/καλαθιού σε κάθε ενημερωτικό δελτίο. Μπορείτε να δείτε όλες τις διευθύνσεις των συνδρομητών σας μέσω της ενότητας «Συνδρομή ηλεκτρονικού ταχυδρομείου».

Εφόσον έχετε συλλέξει ένα σημαντικό αριθμό emails των πελατών σας, το X-pectus σας δίνει την δυνατότητα να κάνετε μαζική εξαγωγή των emails, ώστε να δημιουργηθούν μελλοντικές καμπάνιες που οι πελάτες σας θα λαμβάνουν μέσω newsletter.

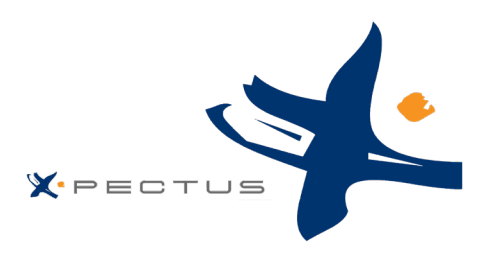

# <span id="page-16-0"></span>CMS λίστα (Content Management System)

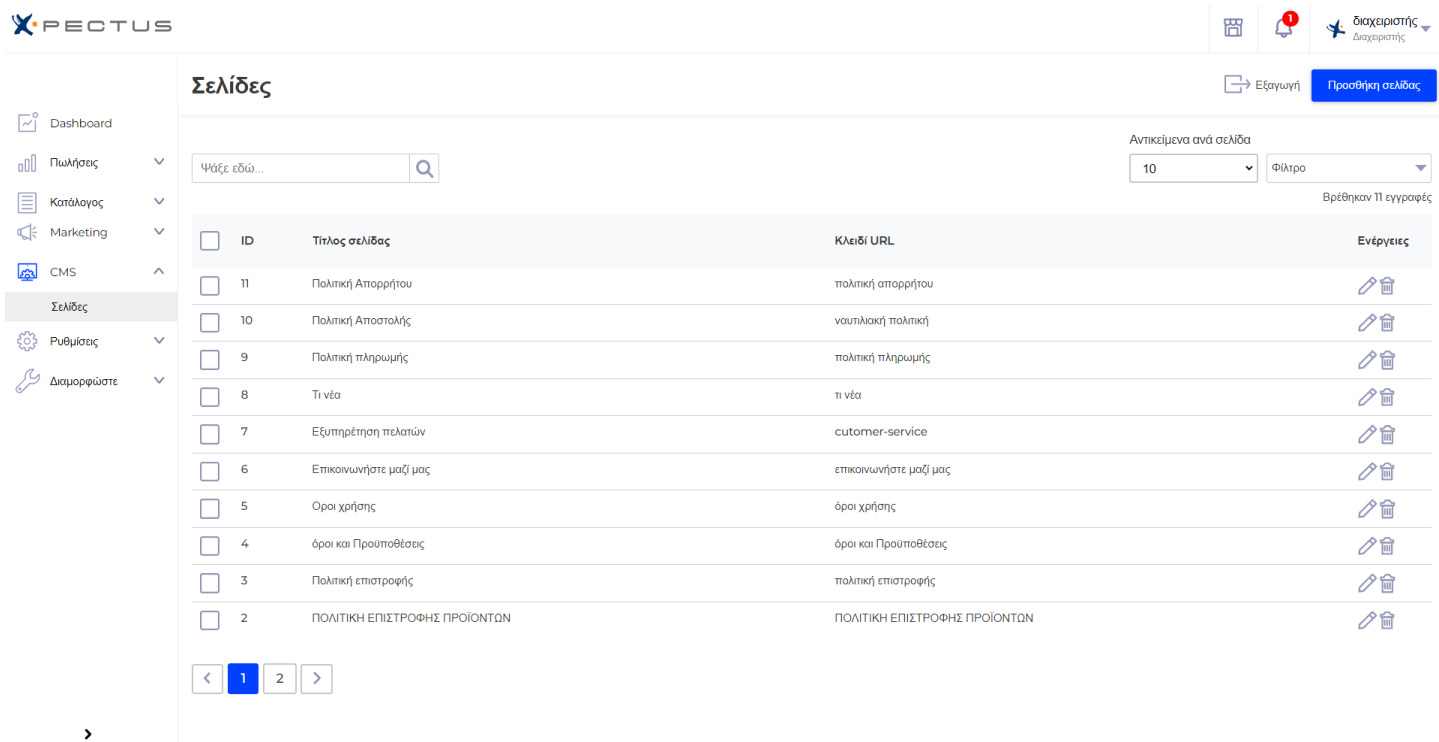

Το X-pectus σας δίνει τη δυνατότητα να δημιουργείτε σελίδες περιεχομένου τόσο εύκολα όσο θα δημιουργείτε σελίδες προϊόντων. Μπορείτε να προσθέσετε στατικές σελίδες στο επάνω μενού χρησιμοποιώντας τη λειτουργική μονάδα «Κύριο μενού» (την οποία μπορείτε να διαμορφώσετε από τη σελίδα «Ενότητες»). Η σελίδα που βλέπετε παραπάνω σας παρουσιάζει όλες τις σελίδες περιεχομένου που δημιουργήθηκαν προηγουμένως σε ένα τυχαίο κατάστημά, για την τρέχουσα επιλεγμένη κατηγορία σελίδων (από προεπιλογή, η αρχική σελίδα είναι η μόνη κατηγορία).

Για να δημιουργήσετε νέα κατηγορία σελίδας, κάντε κλικ στο κουμπί «Προσθήκη νέας κατηγορίας σελίδας». Στην πραγματικότητα, αυτό που συμβαίνει είναι να δημιουργηθεί μία υποκατηγορία της ριζικής κατηγορίας, «Αρχική σελίδα». Μπορείτε να δημιουργήσετε όσες κατηγορίες χρειάζεστε (π.χ. Όροι χρήσης, Πολιτική απορρήτου, τρόποι πληρωμής κ.λπ..)

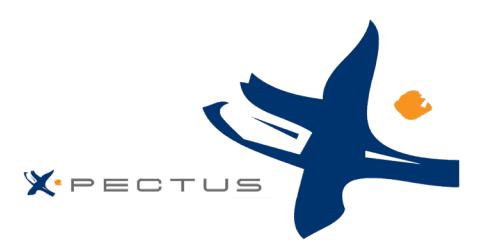

## <span id="page-17-0"></span>Εσωτερική σελίδα CMS (Content Management System)

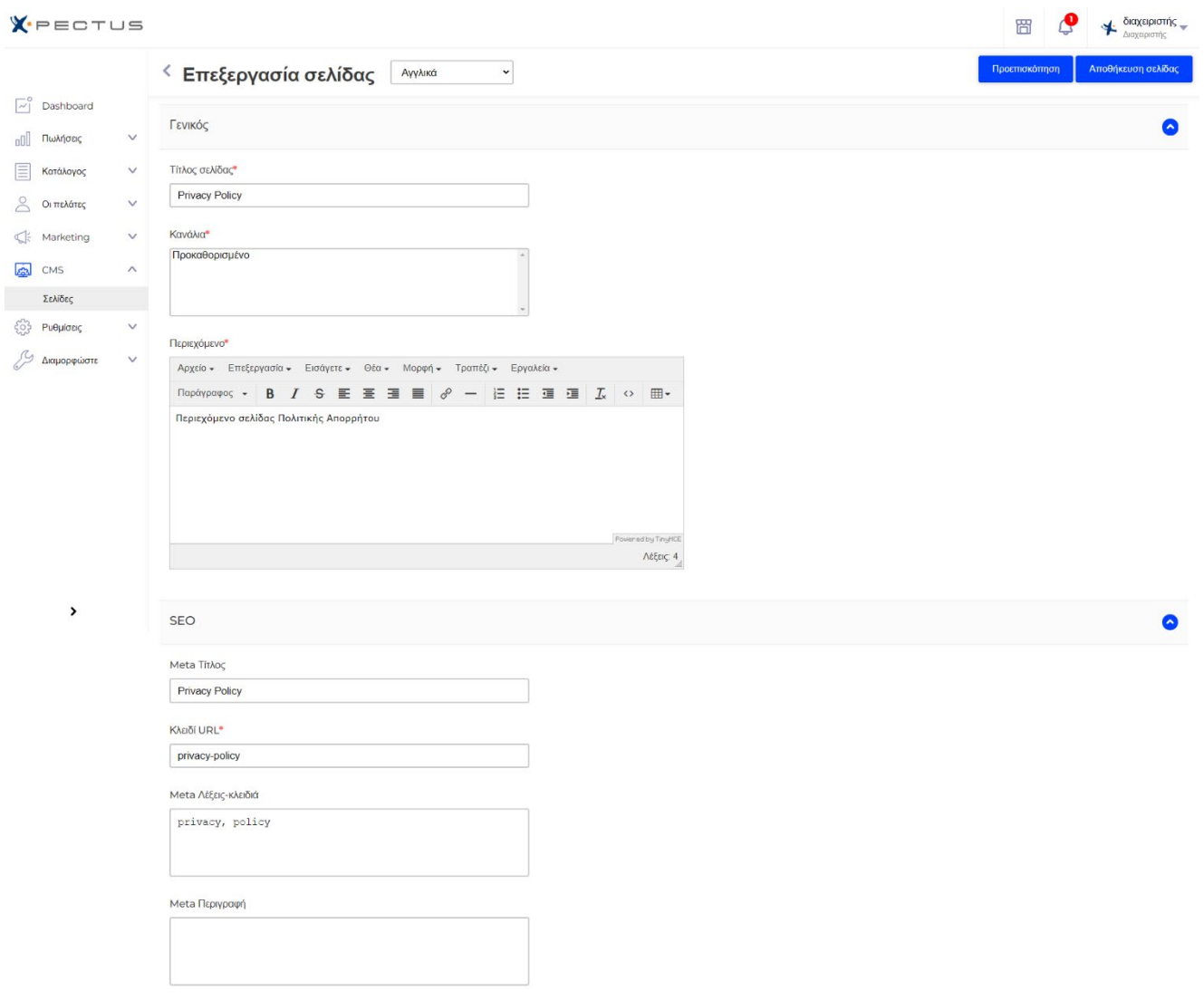

Η εσωτερική σελίδα για την δημιουργία μίας κατηγορίας σελίδας είναι πολύ απλή ως προς την συμπλήρωση των επδίων και την δημιουργία αυτής. Τα πεδία είναι τα εξής:

- **Όνομα:** Φροντίστε να χρησιμοποιήσετε μια σύντομη και απλή λέξη.
- **Εμφάνιση κατηγορίας:** Ρυθμίστε εάν εμφανίζεται η κατηγορία (δηλαδή, εάν θα είναι διαθέσιμο σε εσάς ή στους πελάτες σας).
- **Γονική κατηγορία:** Είναι η κατηγορία στην οποία τοποθετείται αυτή η κατηγορία. Ξεκινώντας από την προεπιλογή, «Αρχική σελίδα», μπορείτε να έχετε απεριόριστο αριθμό επιπέδων υποκατηγοριών.

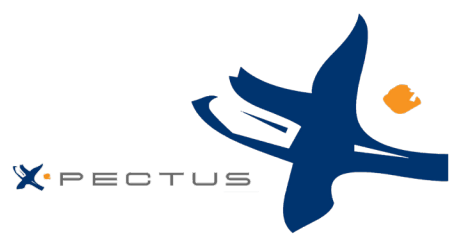

- **Περιγραφή:** Στο πεδίο «Περιγραφή» συμπληρώστε την περιγραφή της σελίδας κατηγορίας σε όλες τις γλώσσες.
- **Μετα-τίτλος:** Ο τίτλος που θα εμφανίζεται στις μηχανές αναζήτησης
- **Μετα-περιγραφή:** Μια παρουσίαση της σελίδας κατηγορίας σας σε λίγες μόνο γραμμές, με σκοπό να τραβήξει το ενδιαφέρον ενός πελάτη. Αυτό θα εμφανιστεί στις σελίδες αποτελεσμάτων των μηχανών αναζήτησης.
- **Λέξεις-κλειδιά**: Λέξεις-κλειδιά που πρέπει να ορίσετε για να γίνεται αναφορά στον ιστότοπό σας από τις μηχανές αναζήτησης.

<span id="page-18-0"></span>Όταν αποθηκεύετε την κατηγορία, το X-pectus σας μεταφέρει πίσω στους πίνακες, αυτή τη φορά χρησιμοποιώντας ως βάση τη νέα κατηγορία. Επομένως, δεν θα δείτε καμία υποκατηγορία ή υποσελίδες εδώ, εκτός και αν δημιουργήσετε κάποιες. Για να επιστρέψετε στη βασική κατηγορία, κάντε κλικ στο κουμπί «Αρχική σελίδα». Στη συνέχεια, μπορείτε να επεξεργαστείτε κάθε σελίδα από τη βασική κατηγορία και να τη μετακινήσετε στη νέα κατηγορία που δημιουργήσατε εάν θέλετε ή να δημιουργήσετε μια νέα σελίδα που να ταιριάζει με τη νέα κατηγορία

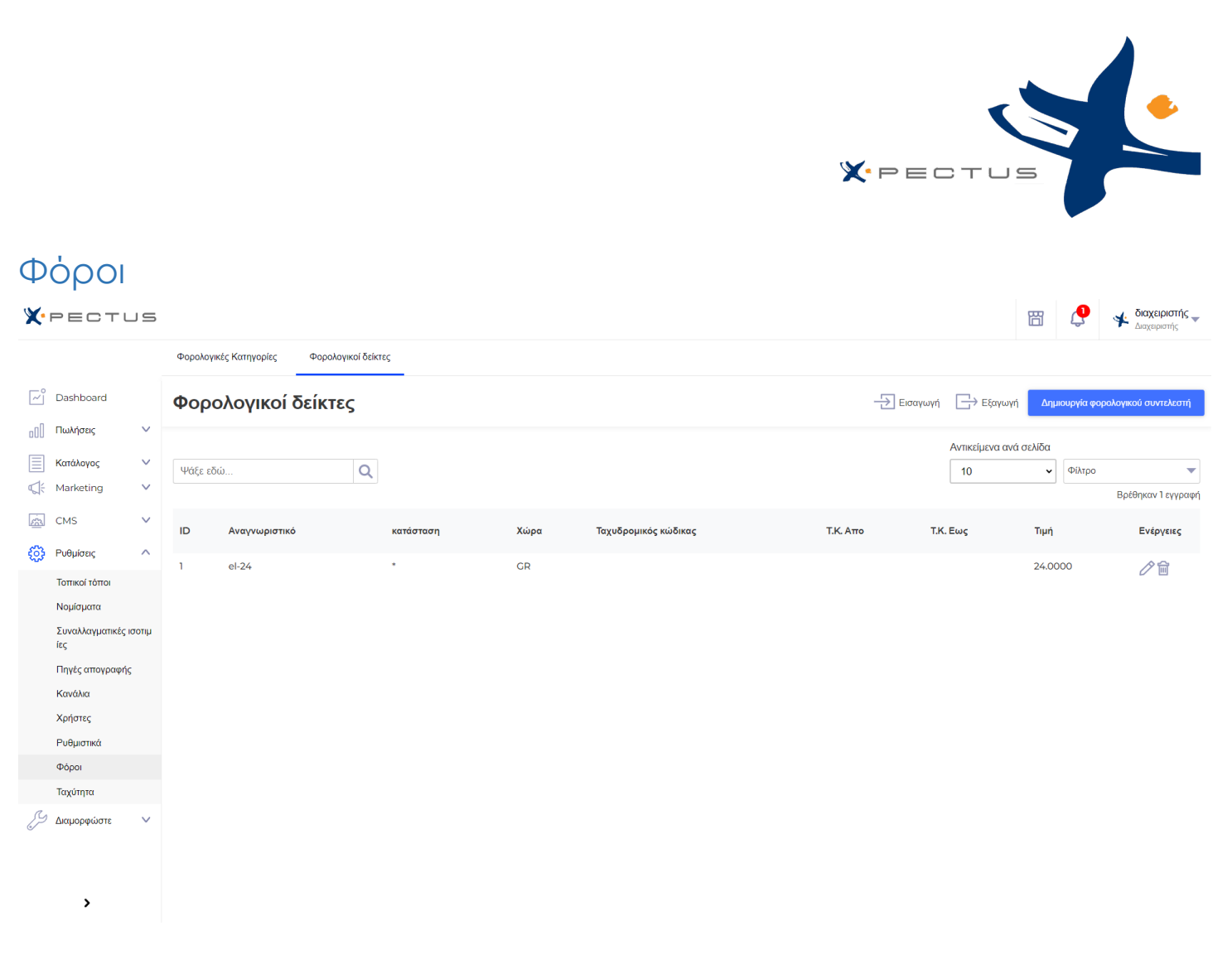

Όσο προφανές κι αν φαίνεται, όταν αναφερόμαστε σε ηλεκτρονικό κατάστημα, έχουμε υπόψη μας πως είναι πολύ πιθανό άνθρωποι από όλο τον κόσμο να επισκεφτούν το κατάστημά σας και να παραγγείλουν τα προϊόντα σας. Ως διαχειριστής του καταστήματος, πρέπει να διαχειριστείτε όσο το δυνατόν περισσότερους πελάτες. Αυτό σημαίνει ότι ο ιστότοπός σας μεταφράζεται πλήρως σε όσες γλώσσες χρειάζεται, με τοπικούς φόρους, σταθμά και νομισματικές μονάδες, τοπικές γεωγραφικές ζώνες κ.λπ.

Αυτή η ενότητα παρέχει την δυνατότητα τοπικής προσαρμογής στους φόρους που μπορείτε να εισαγάγετε. Όχι μόνο ρυθμίζει την εγκατάσταση του X-pectus με τις κατάλληλες τοπικές μονάδες σας, αλλά προσθέτει επίσης πολλά άλλα δεδομένα. Η πραγματική σημασία της τοπικής προσαρμογής είναι οι τοπικοί φόροι και μπορεί να είναι πολυάριθμοι και ποικίλοι ανάλογα με τη χώρα ή το κράτος. Το X-pectus σας παρέχει μια βασική υποστήριξη για τους κύριους φόρους και φορολογικούς κανόνες. Οι πρόσθετοι φόροι και οι φορολογικοί κανόνες μπορούν να προβληθούν και να επεξεργαστούν στην σελίδα «Φόροι» στο μενού «Ρυθμίσεις».